## **Termine**

**Alle Ihre Eckpunkte aus der Prozesslandkarte werden in einem Terminplan visualisiert, um das zeitliche Einplanen Ihrer Projekte noch komfortabler zu gestalten.**

Your browser does not support the HTML5 video element

## **Eckpunkte in Sekundenschnelle per Drag & Drop planen**

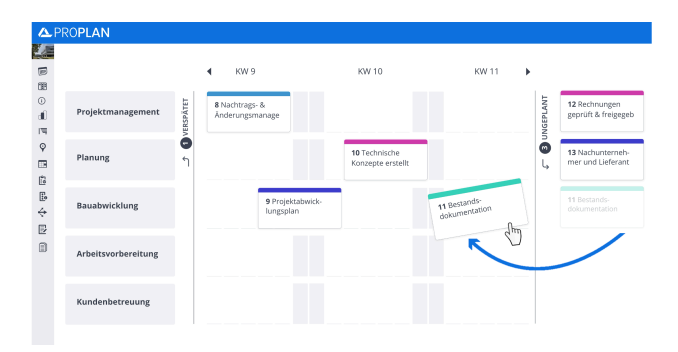

In der Ansicht können Sie neue und bereits bestehende Projekte **einfach** und **schnell planen**.

**Eckpunkte** lassen sich ganz einfach per **Drag & Drop verschieben.**

Hinweis: Aus methodischen Gründen lassen sich Eckpunkte nur innerhalb eines Arbeitsstroms verschieben.

Das **Fälligkeitsdatum** des Eckpunkts wird **automatisch ausgefüllt**.

Als Datum wird immer der Tag eingetragen, an dem die Taktkarte endet.

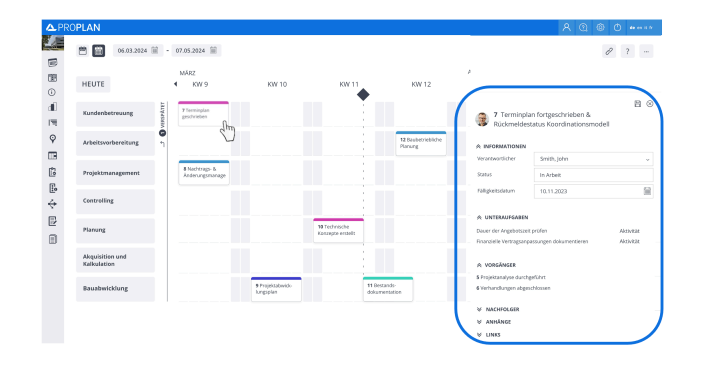

Mit Klick auf die Taktkarte öffnet sich die **Detailansicht**.

Hier sehen Sie auch das eingetragene Datum.

Zudem haben Sie die Möglichkeit, den **Eckpunkt** zu **bearbeiten**.

**Verspätete und ungeplante Eckpunkte auf einen Blick erkennen**

> Die Spalten "VERSPÄTET" und "UNGEPLANT" lassen sich einfach, mit Klick auf den Pfeil ein- und ausklappen.

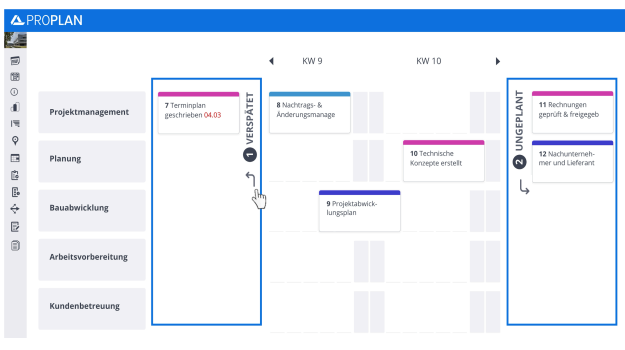

Per **Drag & Drop** können Sie die verspäteten und ungeplanten **Ec kpunkte terminieren**.

## **Optimierungspotenzial sofort erkennen**

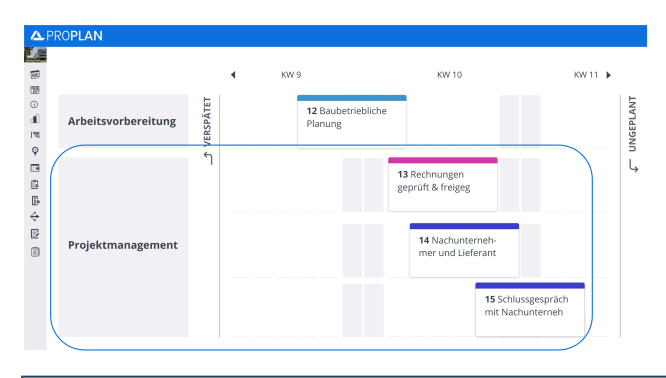

## **Erkennen Sie Engpässe** und freie Zeitfenster.

Terminüberschneidungen, die sich innerhalb eines Arbeitsstroms überlappen, können erkannt und behoben werden.

![](_page_1_Figure_6.jpeg)

**Logische Reihenfolge im Blick behalten**

Die zeitliche Planung lässt sich leicht mit der **logischen Reihenfolge der Eckpunkte** abgleichen.

Die Nummerierung unterstützt Sie dabei, Ihre Eckpunkte in der richtigen Reihenfolge zu planen.

![](_page_1_Figure_10.jpeg)

**Ansichten & Filterfunktionen**

Über die **Kalendersymbole** können Sie von der Wochen- auf die Monatsansicht wechseln

oder einen gewünschten Zeitraum eingeben.